**Université FERHAT ABBAS SETIF I**

Faculté des sciences Département d'informatique Développement d'Applications Web 2ème année Licence Académique

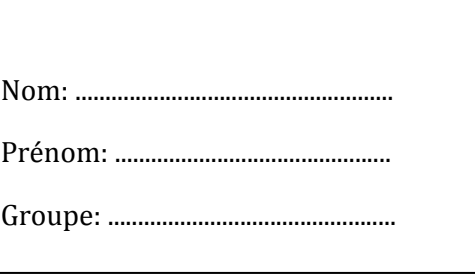

## **Corrigé type de l'examen de Développement d'Applications Web (DAW) Mai 2015 (Durée: 1h30)**

## **Questions de cours (8 points)**

- 1. HTML est un langage (0.5 pt)
	- a. orienté objet c. fonctionnel
	- b. procédural

2. La balise **li** permet d'ajouter un nouvel item dans une liste numérotée ou une liste à puce. (1 pt)

- 3. Le pseudo-élément CSS **:first-letter** permet d'associer un style à la première lettre d'un élément. (1 pt)
- 4. La propriété CSS **text-align** permet d'aligner à gauche, à droite, justifier ou centrer un paragraphe. (1.5 pt)
- 5. La pseudo-classe CSS **:link** permet de modifier le style d'un lien non visité. (1.5 pt)
- 6. La fonction PHP **mysqli\_fetch\_object** retourne un tuple du résultat d'une requête SQL sous la forme d'un objet. (1 pt)
- 7. L'instruction PHP **header("location: http://site.com/a.html");** permet de rediriger l'utilisateur vers la page http://site.com/a.html (1 pt)
- 8. Un document XML bien formé est toujours valide. (0.5 pt)
	-

a. vrai b. **faux**

d. **autre**

## **Exercice 1 (8 points)**

- 1. Soit le document HTML ci-dessous. Complétez ce document pour:
	- a. Que la bordure du champ texte **original** s'affiche en **pointillés**. (1 pt)
	- b. Qu'à chaque modification du contenu du champ **original**, son contenu soit copié dans le champ **copie**. (2 pt)
	- c. Ajouter une liste déroulante permettant de choisir une option parmi (A3, A4, A5). (1 pt)

```
<html> <head>
         <title>Exercice 1</title>
         <style type="text/css">
           #orig{border-style: dotted;}
         </style>
         <script type="text/javascript">
           function recopier(){
                 var original = document.getElementById("orig");
                 var copie = document.getElementById("cop");
                 copie.value = original.value;
 }
         </script>
     </head>
     <body>
         <form name="f1">
             <input type="text" id="orig" name="original" onchange="recopier()">
             <input type="text" id="cop" name="copie">
             <select name="amphi">
                   <option value="A3">A3</option>
                  <option value="A4">A4</option>
                  <option value="A5">A5</option>
           </select>
         </form>
    </body>
</html>
```
2. Soit l'application web, composée des documents HTML ci-dessous et utilisant la base de donnés **bibliotheque** contenant les tables:

livre(idLivre, titre, categorie) auteur(idAuteur, nom, prenom) ecrit(idLivre, idAuteur)

Les paramètres de connexion au serveur base de données MySQL sont:

Adresse du serveur: **127.0.0.1**

Nom d'utilisateur: **gerant**

Mot de passe: **145azqs87**

a. Complétez le script **afficher\_auteurs.php**, traitant les données envoyées par le formulaire **afficher\_auteurs.html** et affichant sous forme de liste à puces les auteurs du livre dont le titre est saisi par l'utilisateur ainsi que le nombre de ses auteurs **(vous ne devez exécuter qu'une seule requête SQL)**. (2 pts)

```
<html> <head>
         <title>Afficher_auteurs.html</title>
     </head>
     <body>
         <form method="POST" action="afficher_auteurs.php">
             <label>Titre:</label><input type="text" name="titre">
             <input type="submit" value="Valider">
             <input type="reset" value="Annuler">
         </form>
     </body>
</html>
```
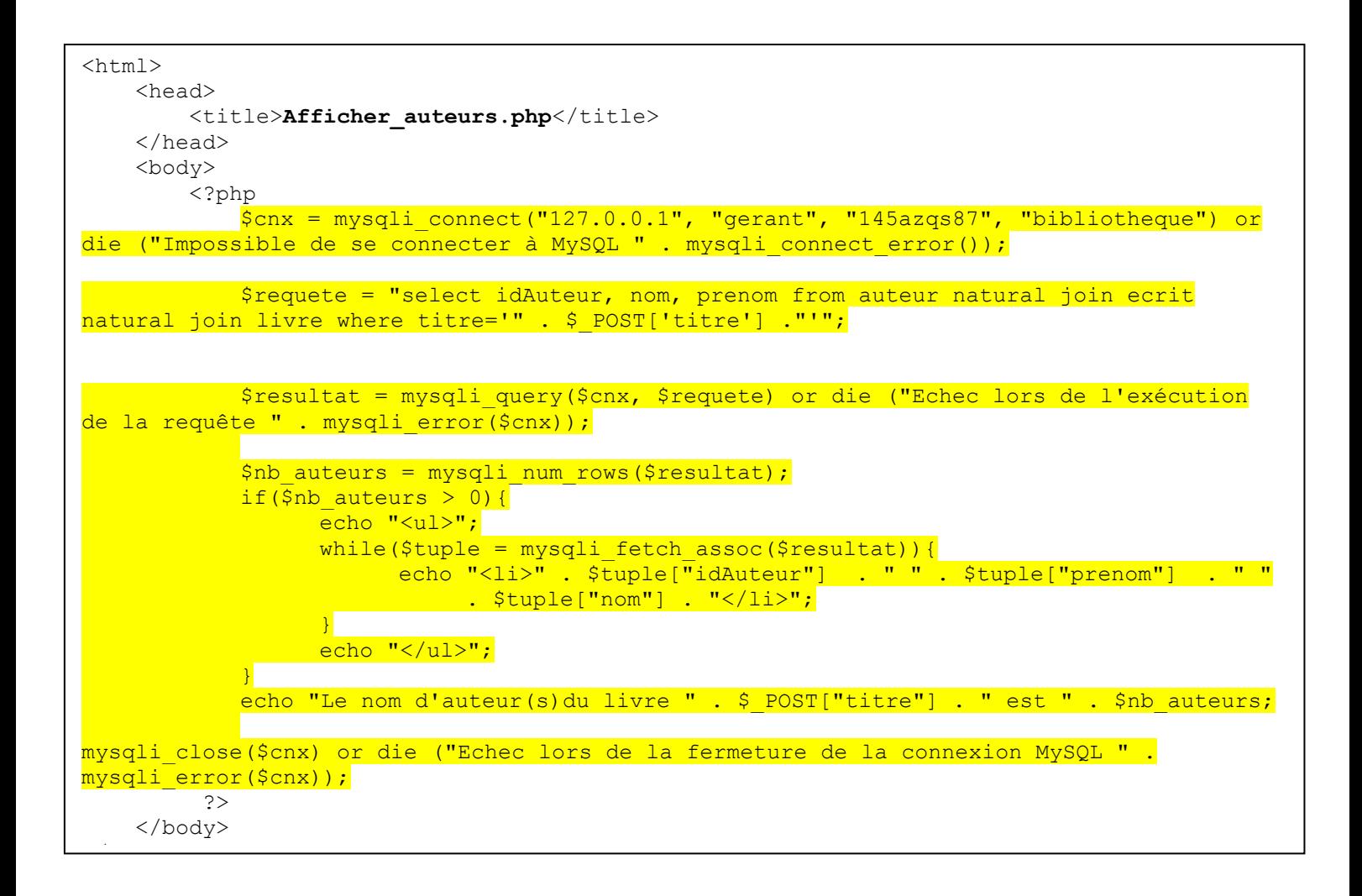

b. Complétez le script **ajouter\_auteur.php**, traitant les données envoyées par le formulaire **ajouter\_auteur.html** et permettant d'insérer un nouvel auteur dans la base de données **(idAuteur est auto-incrémenté)**. (2 pts)

```
<html> <head>
         <title>Ajouter_auteur.html</title>
    </head>
     <body>
         <form method="GET" action="afficher_auteurs.php">
             <label>Nom:</label><input type="text" name="nom"><br>
            <label>Prénom:</label><input type="text" name="prenom"><br>
             <input type="submit" value="Valider">
             <input type="reset" value="Annuler">
         </form>
     </body>
</html>
```

```
<html> <head>
         <title>Ajouter_auteur.php</title>
     </head>
     <body>
         <?php
             $cnx = mysqli_connect("127.0.0.1", "gerant", "145azqs87", "bibliotheque") or 
die ("Impossible de se connecter à MySQL " . mysqli connect error());
            $requete = "insert into auteur (nom, prenom) values ('" . $ GET["nom"] . "',
'" . $_GET["prenom"] . "')");
            $resultat = mysqli_query($cnx, $requete); 
            if($resultat != true){
                 echo "Impossible d'insérer le nouvel auteur !!!";
            }
            mysqli close($cnx) or die ("Echec lors de la fermeture de la connexion MySQL
 . mysqli error($cnx));
         \overline{2} </body>
\langle/html>
```
## **Exercice 2 (4 points)**

Soit le document XML ci-dessous:

```
<?xml version="1.0" encoding="utf-8"?>
\langlea>
     <d><c h="a"/></d>
    <e><b><c>></c>></b></e>
     <f>AZERTY</f>
    \langle q \rangle > \langle q \rangle</a>
```
1. Proposez une DTD externe à ce document. Les éléments apparaissent toujours une seule fois et dans l'ordre où ils sont mentionnés dans le document , sauf l'élément **e** qui est optionnel, l'élément **f** qui apparaît 1 ou plusieurs fois et l'élément **g** qui apparaît 0 ou plusieurs fois.

```
\langle!ELEMENT a (b, d, e?, f+, g*)>
\leq!ELEMENT b (c)<!ELEMENT d (c)>
<!ELEMENT e (b)>
<!ELEMENT f (#PCDATA)>
<!ELEMENT g EMPTY>
<!ELEMENT c EMPTY>
<!ATTLIST c h CDATA #IMPLIED>
```
Bon courage